# G-Netadmin-A Network Management System

# Dipali Bhatt, Harish Narula

Abstract: Network management is a hard task. G-NETADMIN – A network Management System (NMS) is a set of software and hardware tools for the monitoring and management of networks. Technological development in the mobile communication area has been growing substantially in recent years. Currently, two technologies have appeared as big players in the wireless arena. One is the result of the development and migration of LAN technologies, standardized by the IEEE as 802.11 or wireless fidelity (Wi-Fi). The other is General Packet Radio System. This paper, the G-NETADMIN, envisages to remotely control and monitor the network terminals that are connected through a LAN while the administrator is far away from the network. This also increases the scope of the administrator, by accessing the network from his mobile phone and also helps him to control the network using the same.

Keywords: Remote network administration, Authentication, Net view, Process management, Remote handling, Message sending, AT commands, GSM Modem

## I INTRODUCTION

The most highly demanding task in the field of IT industries is the efficient computer network management. There are many urgent issues or requests related to such networks which network manager needs to solve immediately for avoiding the any kind of interruptions. But sometimes, network managers may be situated at different places, so in such cases it is not possible to resolve any urgent issues with the office network tasks [1]. To manage and control the activities of the network while in office is an easy task. But, while you are outstation / away from office instead of depending on third party information, you can always have your cell phone serve the purpose. Just authenticate yourself to the project via SMS service in your cell phone [2], login anytime to the application and see who is busy with what in the office. Consider a LAN setup with the server machine connected to GSM service provider via a GSM modem. The interaction between the clients and the wireless media happens through this server [2]. At the end, it shows results by the SMS on the screen of the administrator's mobile device, which provide network management information. The GSM based LAN monitoring system will monitor all the physical devices that is PC's from handheld device called mobile. Security is preserved because the system is known and controlled by selected persons only [1].

## II SYSTEM IMPLEMENTATION

The system involves the communication between clients and network administrator via server, which intern happens via the GSM modem. From mobile SMS is send to server through GSM modem.

## Manuscript Received on November 2014.

**Dipali Bhatt**, U.G. Student, Computer Engineering Department, DJSCOE, Vile-Parle (W), Mumbai, Maharashtra, India.

**Harish Narula**, Asst. Prof., Computer Engineering Department, DJSCOE, Vile-Parle (W), Mumbai, Maharashtra, India.

In SMS there is mobile number of the user, client name and operations to be perform on the client. That SMS is sent to server then server recognises the client from all clients. By using a SMS parser we can recognise the SMS fully and thereby we perform that process on that client. Then after completion of that requested operation on the client, client sends the response to the server. Then server sends the response to the administrator through GSM modem again SMS parsing is used to send SMS to administrator that specifies that operations on the client are performed. There is no need to maintain database. All system should have client program running. The server should identify all clients by their respective static addresses [2] [3].

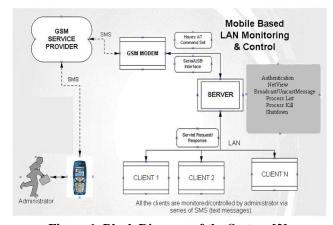

Figure 1. Block Diagram of the System [2]

# III. AUTHENTICATION

The system offers access to the server and thereby to the client details by using three layers of security [2][6]:-

- 1) The first layer is to validate the admin with the unique username and password.
- 2) The second layer is to verify the cell phone number of the administrator.
- 3) The third layer involves sending random key to the admin to perform a predefined function so as to verify the admin.

All system should have client program running. The server should identify all clients by their respective static addresses.

<u>Input:</u> Username and password and mobile number.

Output: Authenticated entry to the system.

To carry out any of the function of the G-NETADMIN, the administrator is required to send a message to the server using a predefined cell phone message format. Upon receipt of a key i.e. from the server system the administrator needs to apply a predefined function on the key and send the processed key back to the server using the keyword "req". Message Format: req <space> (processed key).

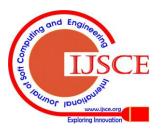

## G-Netadmin-A Network Management System

## IV. NET VIEW

This utility gives information of all the clients that are connected to the server [2]. Moreover it provides real time reporting.

Stimulus/response sequences: Reporting and alerting.

Input: SMS request to the server to get the net view.

<u>Output:</u> Usernames and IP addresses of all the clients that are currently connected to the server

To get the net view from the server use the keyword "ip".

Message Format: ip

# V. PROCESS MANAGEMENT

The process management utility includes two different requests.

#### 1. Process List

This utility is used to view the activities of various clients [2]. It provides real time reporting. The administrator using this module can determine the processes that are currently running in a particular system, present in a network. The administrator by specifying the IP address of the remote system obtains the details of the processes.

Stimulus/response sequences: Reporting and alerting.

<u>Input:</u> SMS request to the server to get the client process list Output: Process list report

To get the process list of a specific client on to the cell phone use the keyword "ctl" followed by the client name:

Message Format: ctl <space> (client name).

#### 2. Process Kill

The administrator, after having acquired the process list, can terminate any of the process by selecting that particular process [2]. By terminating a process, that particular application will be stopped. This module is similar to that of a task manager present in the windows operating system.

Stimulus/response sequences: Reporting and alerting.

Input: SMS request to the server to kill the specified process on the specified clients system

Output: Process killed/terminated at client side.

To kill any process on any of the client system use the keyword "kill" along with the client name and the process to be killed in a predefined message format as follows:

Message Format: kill <space> (client name) <space> (process name).

# VI. REMOTE HANDLING

The Remote Handling module handles the terminal operations such as shutdown, restart and log off, by specifying the IP address of the remote system [2].

This module asks the administrator to enter the system address on which he wants to perform the terminal operations. It also asks the administrator to mention one of the above three terminal operations to be performed on the remote system.

Stimulus/response sequences: Reporting and alerting.

All system should have client program running. The server should identify all clients by their respective static addresses.

<u>Input:</u> SMS request to the server to perform the specified task on the specified client system

<u>Output:</u> Shutdown/ restart/ log off performed on the specified client system

To perform any kind of remote handling on any of the client machine, use the keywords "shutdown" or "restart" or "logoff" along with the client name:

<u>Message Format (Shutdown):</u> shutdown <space> (client name)

<u>Message Format (Restart):</u> restart<space> (client name) <u>Message format (Logoff):</u> logoff <space> (client name)

#### VII. MESSAGE SENDING

The administrator can send messages to clients. He/she can either broadcast the message to all the clients or he/she can unicast the message to a particular client.

## 1. Broadcast Message

This utility actually Broadcast the message that administrator would like to convey to all the clients that are connected to the system [2].

Stimulus/response sequences: Reporting

All system should have client program running. The server should identify all clients by their respective static addresses.

<u>Input:</u> SMS request to the server to broadcast the message Output: Message Broadcasted

To broadcast a message to all the clients connected, use the keyword "msg" along with "broadcast" along with the message in the following format:

<u>Message Format:</u> msg <space> broadcast <space> (message)

## 2. Unicast Message

This utility unicasts the message that administrator would like to convey to a particular client connected to the system by specifying the systems IP address

Stimulus/response sequences: Reporting

Input: SMS request to the server to unicast the message to a specific client

Output: Message unicasted to the specified clients system To unicast a message to a specific client connected to the system use the keywords "msg" along with the client name and the message in the following message format.

Message Format: msg <space> (client name) <space> (message)

#### VIII. SIM-300 GSM MODULE

In G-NETADMIN, the server is connected with a SIM-300 GSM Module [4] which receives the messages sent by the administrator and forwards these messages to the server and also forwards the server's replies back to the administrator's registered mobile number. Designed for global market, SIM300 is a Tri-band GSM/GPRS engine that works on frequencies EGSM 900 MHz, DCS 1800 MHz and PCS1900 MHz. SIM300 provides GPRS multi-slot class. 10 capability and support the GPRS coding schemes CS-1, CS-2, CS-3 and CS-4. With a tiny configuration of 40mm x 33mm x 2.85 mm, SIM300 can fit almost all the space requirement in your application, such as Smart phone, PDA phone and other mobile device. The SIM300 is designed with power saving technique.

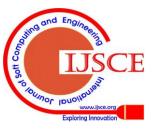

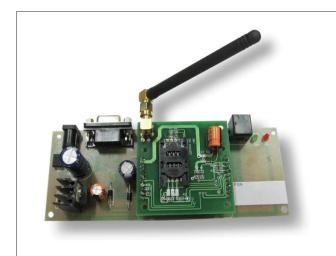

Figure 2. Sim-300 GSM Module

The SIM300 is integrated with the TCP/IP protocol. Extended TCP/IP AT commands are developed for customers to use the TCP/IP protocol easily, which is very useful for data transfer applications [7] [3].

#### IX. AT COMMANDS

AT commands are instructions used to control a modem. AT is the abbreviation of Attention [5]. Every command line starts with "AT" or "at". That's why modem commands are called AT commands. You can check and send SMS using AT commands. You can connect to your serial port via "putty" or "hyperterminal" to run these AT commands. Many of the commands that are used to control wired dialup modems, such as ATD (Dial), ATA (Answer), ATH (Hook control) and ATO (Return to online data state), are also supported by GSM/GPRS modems and mobile phones. Besides this common AT command set, GSM/GPRS modems and mobile phones support an AT command set that is specific to the GSM technology, which includes SMS-related commands like AT+CMGS (Send SMS message), AT+CMSS (Send SMS message from storage), AT+CMGL (List SMS messages) and AT+CMGR (Read SMS messages).

# 1. Reading Message

To list a single message, you have to use the read command [5]. You must use the list command first, so you know the indexes of the messages in the storage. For instance, to read the message on memory location '2' use:

AT+CMGR=2

The modem will list the single message:

+CMGR:"REC

READ","+31625044454",,"07/07/05,09:56:03+08"

Test message 2

OK

Please note that the status of the message is now "REC\_READ" instead of "REC\_UNREAD" because we read the message.

#### 2. Deleting Message

Once you have read a message, you can free the memory by deleting the message from the storage [5].

For instance, to delete the message on memory location '2' use:

AT+CMGD=2

The modem will delete the single message.

#### 3. Sending Message

To send the SMS message "It is easy to send text messages." to the mobile phone number +85291234567 [5]. In SMS text mode, this is the command line that you should enter:

AT+CMGS="+85291234567"<CR>It is easy to send text messages<Ctrl+z>

## X. SOCKETS

The server and clients communicate with each other via sockets. Sockets are interfaces that can "plug into" each other over a network. Once so "plugged in", the programs so connected communicate.

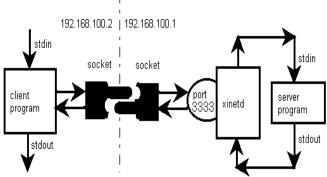

Figure 3. Example of Socket Connection

A "server" program is exposed via a socket connected to a certain port number. A "client" program can then connect its own socket to the server's socket, at which time the client program's writes to the socket are read as stdin to the server program, and stdout from the server program are read from the client's socket reads.

#### XI. CONCLUSIONS

The aim of this thesis was to explore the area of GSM networks and its SMS utility for implementation of a network management system. Beginning with the network administration, the daily tasks of the network administrators has been studied and important tasks are listed out. These activities can be performed even when the administrator is not around the office and even when the administrator doesn't have internet connection or a smart phone using a simple SMS service of the mobile phone. Apart from theoretical background, this work provides ways to design and implement a LAN Network Administration System using GSM Network. Proposed system will be able to register the administrator, which once registered can access the system utilities like net view, process management, remote handling and message sending through SMS service available in his/her mobile phone that provided by the GSM network system. Major strengths of the system are scalability and reliability. It can handle any number of clients. It doesn't require extra memory in the administrors mobile phone to handle more number of clients. Also the GSM network is more reliable than any other wireless networks. In the future work, we would like to focus on adding more utilities in our system. Also, we would like to develop a mobile application that can ease the usage of the system by providing a detailed

Published By: Blue Eyes Intelligence Engineering & Sciences Publication Pvt. Ltd.

GUI.

# XII. ACKNOWLEDGEMENT

I would like to express gratitude my to my guide Prof. Harish Narula whose valuable guidance and willingness to share his vast knowledge made me understand this topic in great depths and helped me to complete the assigned tasks. I would also like to express my gratitude to our Head Of Department Prof. N. M. Shekokar for their valuable advice and support.

# **REFERENCES**

- Vieira Junior and Anido, "The Architecture of a Novel Tool for Network Management Using GSM/GPRS Mobile Devices", Consumer Communications and Networking Conference, 2004. CCNC 2004. First IEEE.
- [2] Amol Poman et al, "GSM Based LAN Monitoring System", (IJCSIT) International Journal of Computer Science and Information Technologies, Vol. 3 (3), 2012.
- [3] E. Wong, "A Phone-Based Remote Controller For Home And Office Automation", IEEE Trans. Consumer Electron., vol. 40, no.1, pp. 28-33, February 1999.
- [4] Nitin D. Shelokar and Dr. S.A.Ladhake, "Network Handle by mobile" in International Journal of Computer Trends and Technology, May to June Issue 2011.
- [5] SIMCom A company of SIM Tech, AT Commands Set, SIM300\_ATC\_V1.06, 2006.
- [6] GSM SYSTEM SURVEY, Student text, EN/LZT 1233321, R5B revised upgrade edition. p 192.
- [7] Lauri Pesonen , "GSM Interception", Helsinki University of Technology, 2009.

**Dipali P. Bhatt**, Student at D.J. Sanghvi College of Engineering. Pursued Bachelor's Degree in Computer Engineering.

**Harish Narula**, Asst. Prof., Department of Computer Engineering, D.J. Sanghvi College of Engineering.

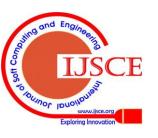